# **CircuitPython Candlesticks Library Documentation**

*Release 1.0*

**Jose David**

**Feb 01, 2023**

# **CONTENTS**

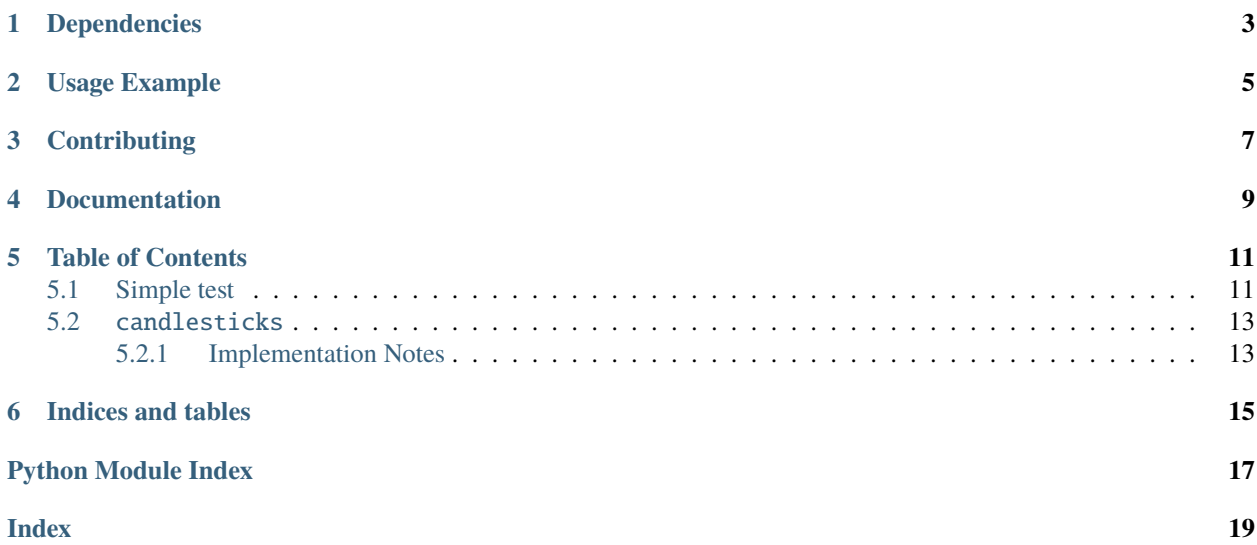

Graphical representation of the stock movement in candlestick form

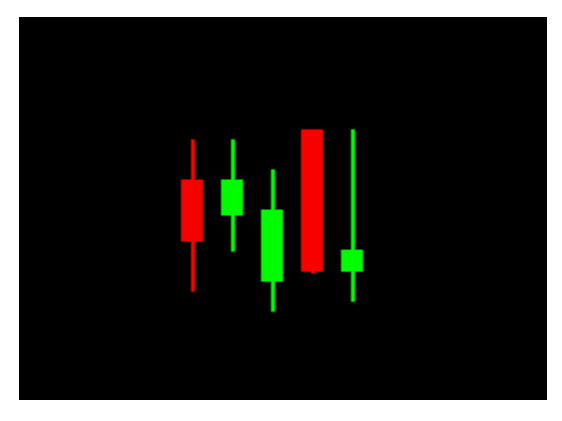

### **ONE**

### **DEPENDENCIES**

<span id="page-6-0"></span>This driver depends on:

• [Adafruit CircuitPython](https://github.com/adafruit/circuitpython)

Please ensure all dependencies are available on the CircuitPython filesystem. This is easily achieved by downloading [the Adafruit library and driver bundle](https://circuitpython.org/libraries) or individual libraries can be installed using [circup.](https://github.com/adafruit/circup)

**TWO**

# **USAGE EXAMPLE**

<span id="page-8-0"></span>See scripts in the examples directory of this repository.

### **THREE**

### **CONTRIBUTING**

<span id="page-10-0"></span>Contributions are welcome! Please read our [Code of Conduct](https://github.com/jposada202020/CircuitPython_Candlesticks/blob/master/CODE_OF_CONDUCT.md) before contributing to help this project stay welcoming.

# **FOUR**

# **DOCUMENTATION**

<span id="page-12-0"></span>For information on building library documentation, please check out [this guide.](https://learn.adafruit.com/creating-and-sharing-a-circuitpython-library/sharing-our-docs-on-readthedocs#sphinx-5-1)

#### **FIVE**

### **TABLE OF CONTENTS**

#### <span id="page-14-1"></span><span id="page-14-0"></span>**5.1 Simple test**

Ensure your device works with this simple test.

```
Listing 1: examples/candlesticks_simpletest.py
```

```
1 # SPDX-FileCopyrightText: 2021 Jose David M.
2 \mid #3 # SPDX-License-Identifier: MIT
4 #############################
5<sup>7</sup> """
6 This is a simple example of the use of the class candlestick.
7<sup>mm</sup>8
9 # import candlesticks_simpletest
10
11 import displayio
12 import board
13 from candlesticks import Candlestick
14
15 display = board.DISPLAY
16
17 my_candle = Candlestick(
18 100,
19 \t 60,
20 30,
21 80,
22 \t 5,23 color_green=0x00FF00,
24 color_red=0xFF0000,
25 screen_ref=180,
_{26} )
27
28 |my_candle2 = Candlestick(
29 \t 120,30 \quad 43,31 \t 60,32 \quad 80,33 \t 25,34 color_green=0x00FF00,
```
(continues on next page)

(continued from previous page)

```
35 color_red=0xFF0000,
36 screen_ref=180,
37 )
38
39 |my_candle3 = Candlestick(
40 140,
41 \quad 10,42 \t 45,43 \quad 6544 \quad 25.45 color_green=0x00FF00,
46 color_red=0xFF0000,
47 screen_ref=180,
48 )
49
50 my_candle4 = Candlestick(
51 160,
52 \t 85,15,54 85,
55 \quad 1556 color_green=0x00FF00,
57 color_red=0xFF0000,
58 screen_ref=180,
59 )
60 my\_candle5 = Candlestick(61 180,
62 \t 15,63 \quad 25,64 85,
65 30,
66 color_green=0x00FF00,
67 color_red=0xFF0000,
68 screen_ref=180,
69 )
70
71
72 \text{ main\_group} = \text{displayo}.\text{Group}()73 |main_group.append(my_candle.my_rep)
74 |main_group.append(my_candle2.my_rep)
75 main_group.append(my_candle3.my_rep)
76 |main_group.append(my_candle4.my_rep)
\pi |main_group.append(my_candle5.my_rep)
78
79 display.show(main_group)
80
81 while True:
82 pass
```
#### <span id="page-16-3"></span><span id="page-16-0"></span>**5.2** candlesticks

Graphical representation of the stock movement in candlestick form

• Author(s): Jose David

#### <span id="page-16-1"></span>**5.2.1 Implementation Notes**

• Adafruit CircuitPython firmware for the supported boards: <https://github.com/adafruit/circuitpython/releases>

<span id="page-16-2"></span>class candlesticks.Candlestick(*dist\_x: [int](https://docs.python.org/3.4/library/functions.html#int)*, *openp: [int](https://docs.python.org/3.4/library/functions.html#int)*, *close: [int](https://docs.python.org/3.4/library/functions.html#int)*, *high: [int](https://docs.python.org/3.4/library/functions.html#int)*, *low: [int](https://docs.python.org/3.4/library/functions.html#int)*, *color\_green: [int](https://docs.python.org/3.4/library/functions.html#int) = 65280*, *color\_red: [int](https://docs.python.org/3.4/library/functions.html#int) = 16711680*, *screen\_ref: [int](https://docs.python.org/3.4/library/functions.html#int) = 180*)

A graphical candlestick representation

#### **Parameters**

- dist\_ $\mathbf{x}$  ([int](https://docs.python.org/3.4/library/functions.html#int)) number of segments in each bar
- openp  $(int)$  $(int)$  $(int)$  Stock open price
- $close (int) Stock close price$  $close (int) Stock close price$  $close (int) Stock close price$
- high  $(int)$  $(int)$  $(int)$  Stock high price
- low  $(int)$  $(int)$  $(int)$  Stock low price
- color\_green  $(int)$  $(int)$  $(int)$  When stock close price is higher thant the price opening candlestick are representing by a green color. This allows the selection of the color of your choice
- color\_red  $(int)$  $(int)$  $(int)$  When stock close price is lower thant the price opening candlestick are representing by a red color. This allows the selection of the color of your choice
- screen\_ref  $(int)$  $(int)$  $(int)$  Distance in pixels from the left to the screem to locate the candlestick. This allows to present different candlesticks in the same screen

#### **Quickstart: Importing and using Candlestick**

Here is one way of importing the *[Candlestick](#page-16-2)* class, so you can use it as the name my\_candle:

from CircuitPython\_Candlesticks.candlesticks import Candlestick as Candlestick

Now you can create a plane at pixel position  $x=100$ , open price=60 close price=30 high price=80 low price=5 using:

```
my\_candle = Candlestick(100, 60, 30, 80, 5)
```
Once you set up your display, you can now add my\_candle to your display using:

display.show(my\_plane)  $#$  add the group to the display

If you want to have multiple display elements, you can create a group and then append the plane and the other elements to the group. Then, you can add the full group to the display as in this example:

```
my_candle = Candlestick(100, 60, 30, 80, 5)
my\_group = display displayio.Group() # make a group
my_qrow.append(my_plane) # Add my_plane to the group
#
# Append other display elements to the group
```
(continues on next page)

(continued from previous page)

display.show(my\_group) # add the group to the display

#### **Summary: Cartesian Features and input variables**

The [Candlestick](#page-16-2) class has some options for controlling its position, appearance, through a collection of input variables:

• **position**: x

#

• **color**: color\_green, color\_red

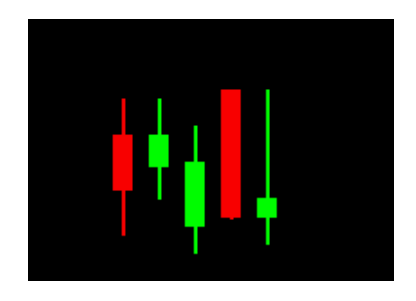

Fig. 1: Diagram showing 5 different candlesticks.

**SIX**

# **INDICES AND TABLES**

- <span id="page-18-0"></span>• genindex
- modindex
- search

# **PYTHON MODULE INDEX**

<span id="page-20-0"></span>c candlesticks, [12](#page-15-0)

### **INDEX**

# <span id="page-22-0"></span>C

Candlestick (*class in candlesticks*), [13](#page-16-3) candlesticks module, [12](#page-15-1)

## M

module candlesticks, [12](#page-15-1)